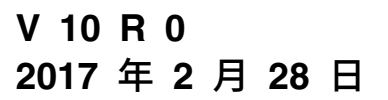

# **IBM Campaign 发行说明**

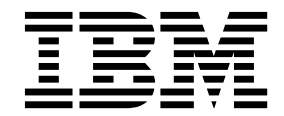

#### 注意 -

在使用本信息及其支持的产品前,请先阅读第 29 [页的『声明』中](#page-32-0)的信息。

此版本适用于 IBM Campaign V10.0.0 及所有后续发行版和修订版,直到在新版本中另有声明为止。

# 目录

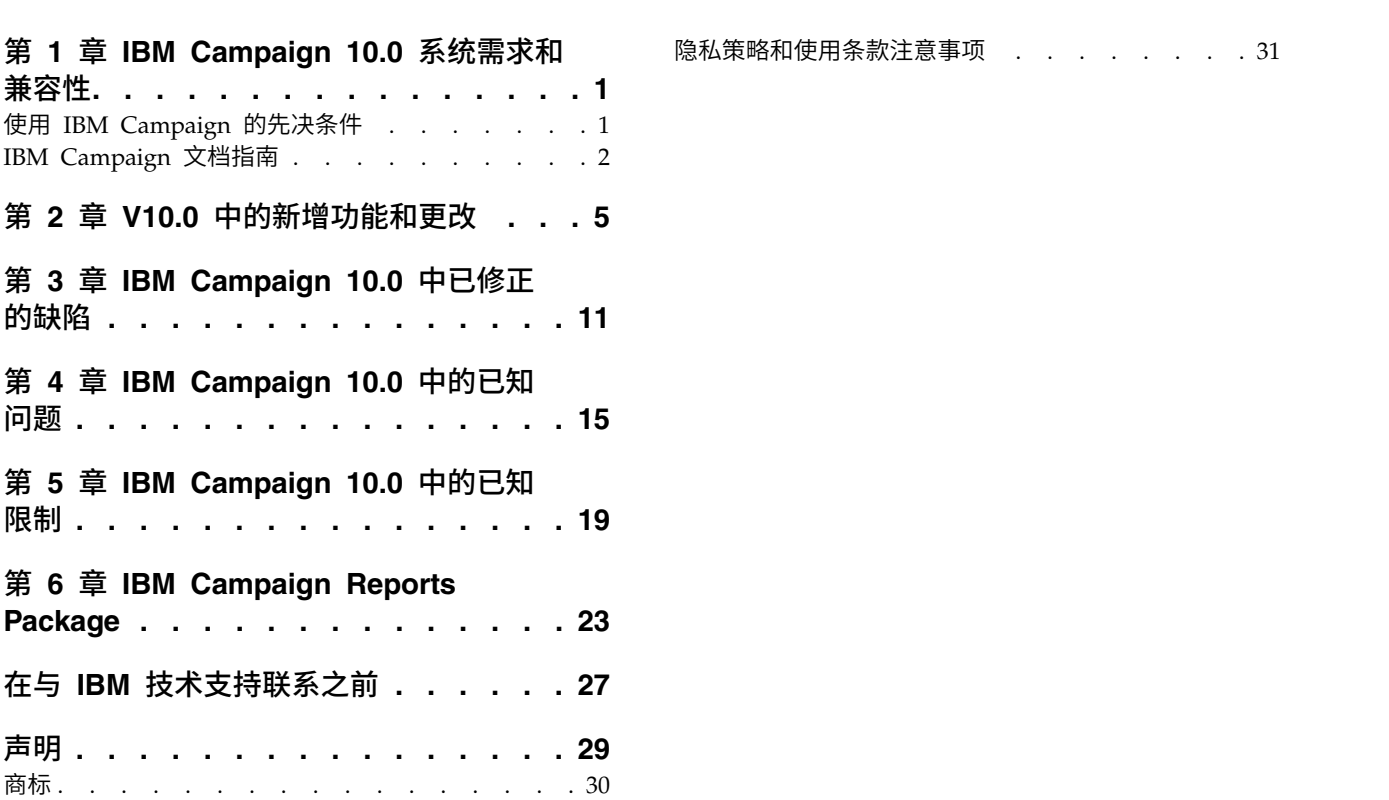

# <span id="page-4-0"></span>第 **1** 章 **IBM Campaign 10.0** 系统需求和兼容性

IBM® Campaign 是 IBM Marketing Software 产品套件的组成部分。Campaign V10.0 需要 Marketing Platform 10.0。

#### 何处查找完整的系统要求和兼容性信息

有关与此产品兼容的 IBM Marketing Software 产品版本的列表以及有关此产品的第三 方要求的列表,请参阅建议的软件环境和最低系统要求文档。此文档发布在 IBM 支持 门户网站:[\(http://support.ibm.com\)](http://support.ibm.com) 上的"详细系统要求"下。

您还可以通过在登录 IBM Marketing Software 时选择帮助 **>** 产品文档,来访问此文 档。

#### 使用 **IBM Campaign** 的先决条件

开始使用 IBM Campaign 之前,请确认环境满足以下要求:

- v 为了改进用户体验,请至少使用 21 英寸屏幕。
- v 为了改进用户体验,请将屏幕分辨率设置为 1600 x 900。低分辨率会导致一些信息 无法正确显示。如果使用较低的分辨率,请将浏览器窗口最大化来查看更多内容。
- v 最好是使用鼠标在用户界面中导航。
- v 请不要使用浏览器控件来进行导航。例如,避免使用"后退"和"前进"按钮。而是应 使用用户界面中的控件。
- 如果客户端机器上安装了弹出式窗口拦截器(广告拦截器),那么 IBM Campaign 可能无法正常运行。要获得最佳结果,请在运行 IBM Campaign 时禁用弹出式窗口 拦截器软件。
- v 确保技术环境满足最低系统要求和支持的平台。\*
- v 必须使用正确的浏览器和版本。\*
- v 在升级或应用任何修订包之后,请清除浏览器高速缓存。更新应用程序之后,此操 作仅需执行一次。
- 如果将 Internet Explorer (IE) 与 IBM Campaign 或任何使用 Campaign 流程图 的模块(eMessage、Contact Optimization、Interact 和 Distributed Marketing) 配合使用:要多次登录以查看并列信息,请打开 IE 并登录到 IBM Marketing Soft ware。然后在 IE 菜单栏中选择文件 > 新建会话。在新的 IE 浏览器窗口中, 以同 一用户或其他用户身份登录 IBM Marketing Software。

要点:请不要使用任何其他方法来打开多个会话。例如,不要打开新选项卡;不要 从开始菜单或桌面图标打开其他浏览器会话;也不要使用 IE 中的文件 **>** 新建窗口。 这些方法可能会破坏应用程序中显示的信息。

\* 有关星号所指示项的详细信息,请参阅《IBM Marketing Software 的建议软件环境 和最低系统要求》。

# <span id="page-5-0"></span>**IBM Campaign** 文档指南

IBM Campaign 为用户、管理员和开发人员提供了文档和帮助。

#### 表 *1.* 开始运行

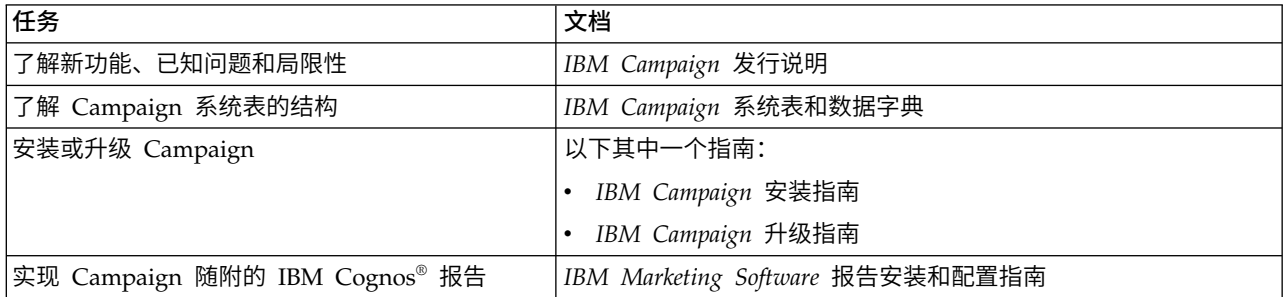

#### 表 *2.* 配置和使用 *Campaign*

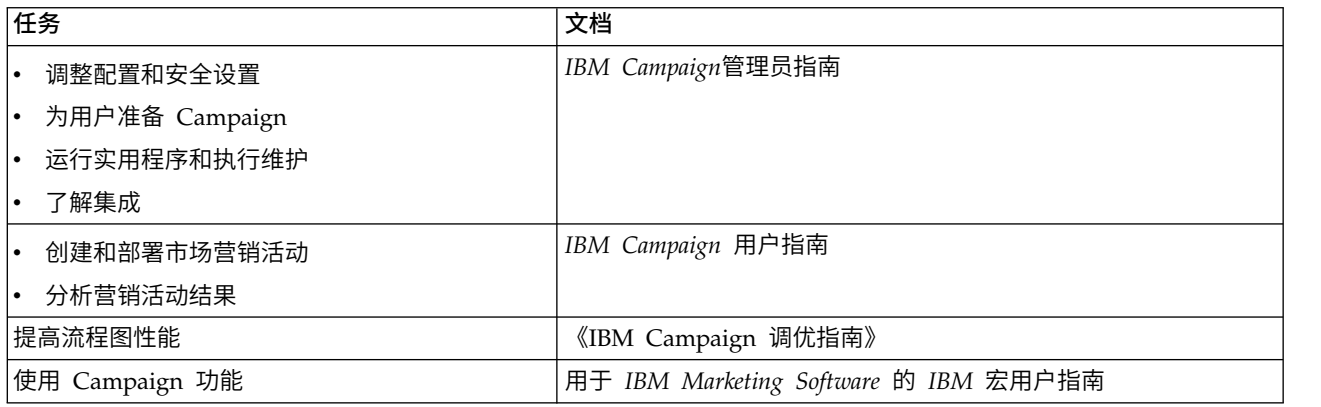

#### 表 *3.* 将 *Campaign* 与其他 *IBM* 产品进行集成

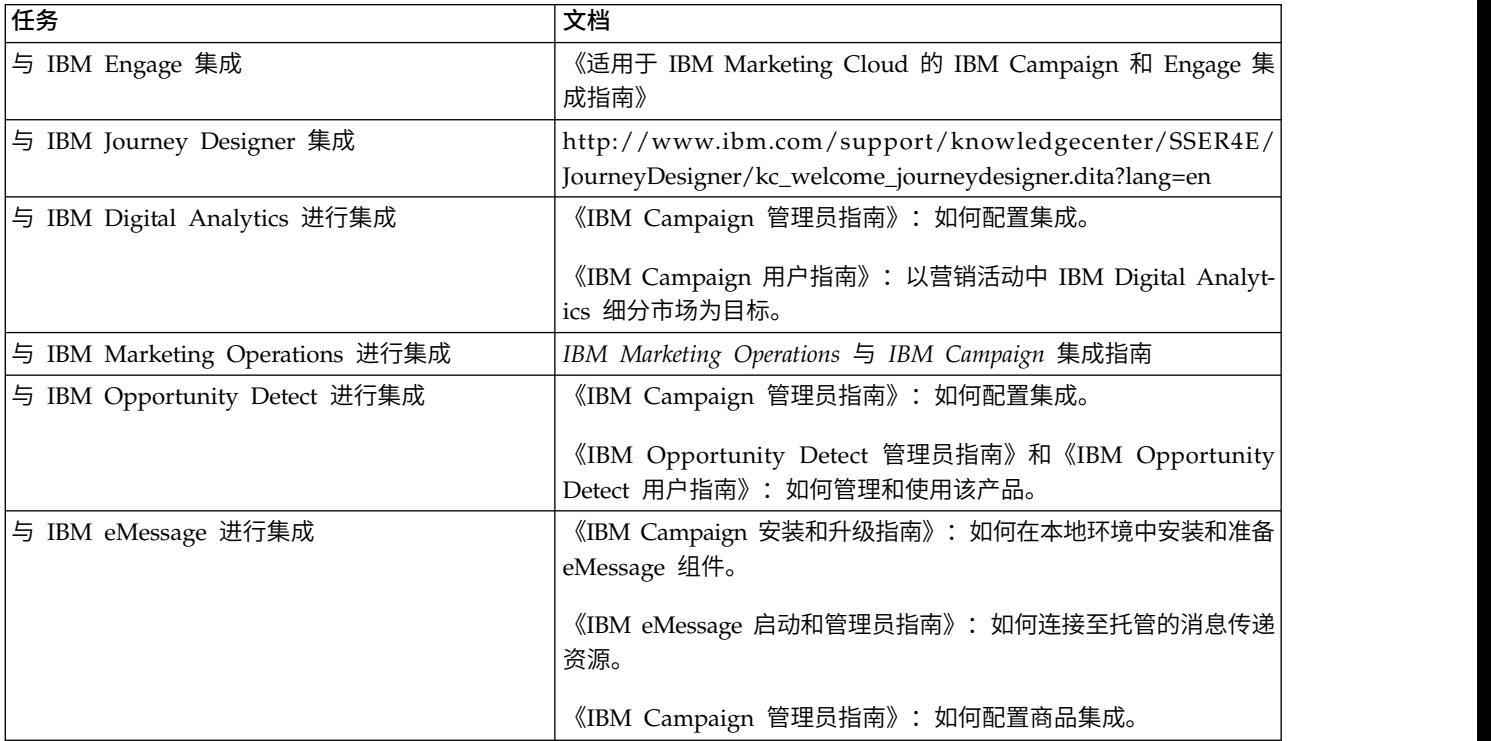

#### 表 *3.* 将 *Campaign* 与其他 *IBM* 产品进行集成 *(*续*)*

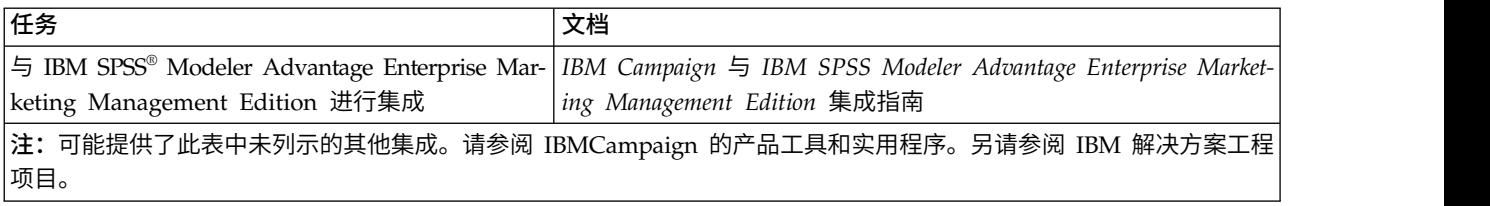

#### 表 *4.* 为 *Campaign* 进行开发

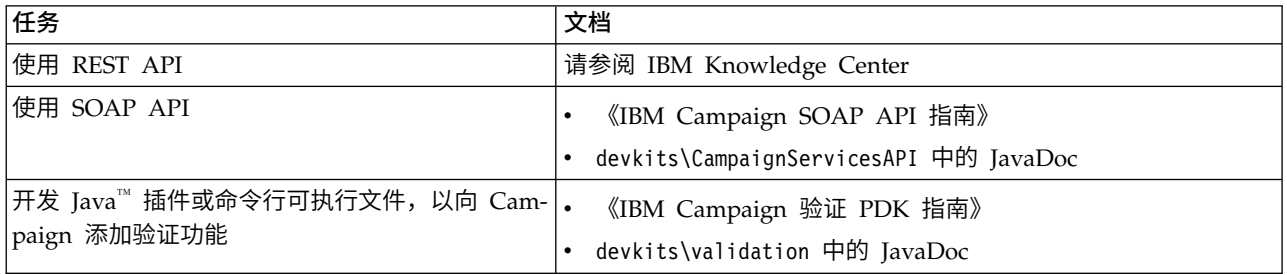

#### 表 *5.* 获取帮助

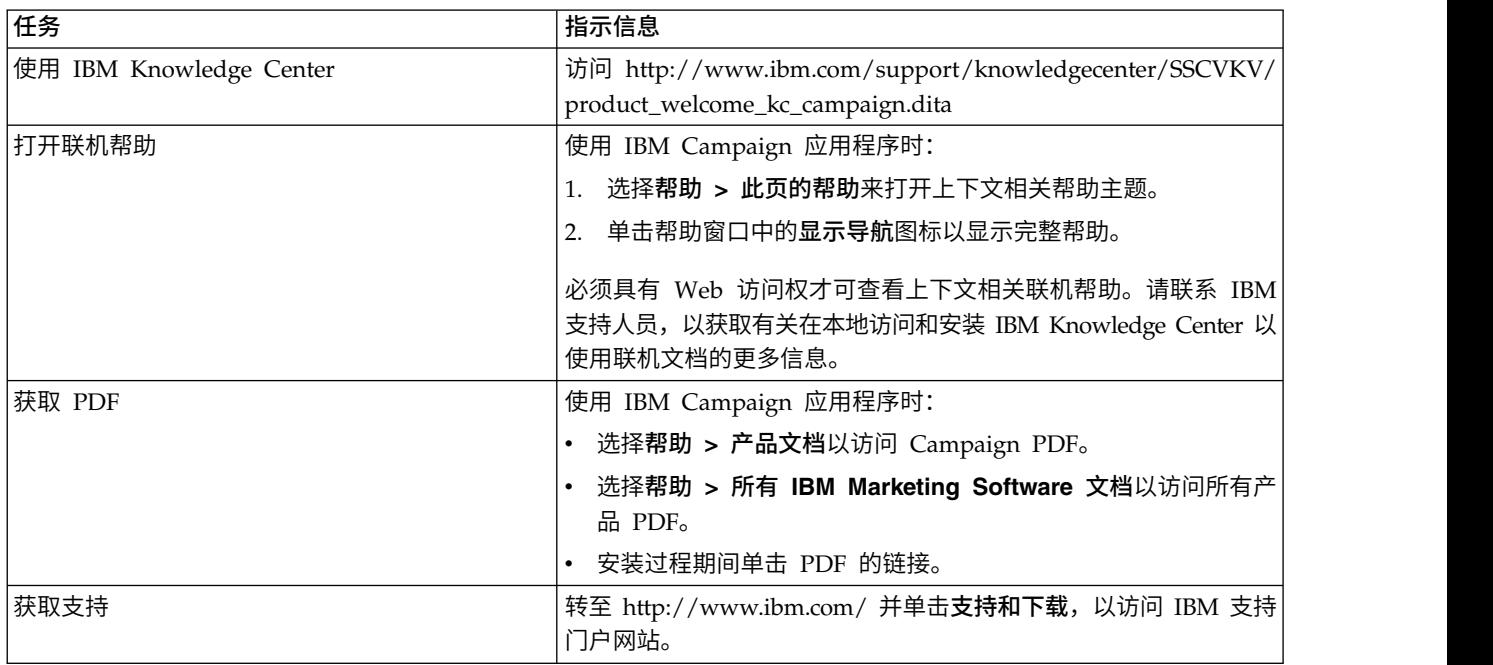

### <span id="page-8-0"></span>第 **2** 章 **V10.0** 中的新增功能和更改

IBM Campaign 10.0 包括许多新功能和更改。

有关新的受支持平台和停用的平台的列表,请参阅建议的软件环境和最低系统要求文 档,该文档在 IBM Support Portal [\(http://support.ibm.com\)](http://support.ibm.com) 上的"详细的系统要求" 下发布。

#### 升级路径

由于 V10.0 是主发行版,因此可以从 8.6.x、9.0.x 或 9.1.x 升级。有关指示信息,请 参阅《IBM Campaign 升级指南》。

#### **Marketing Platform**、**Campaign, Interact** 和 **Contact Optimization** 的已增强的用户界面

此发行版会更新用户界面,以使用户界面易于使用,提供整洁且现代化的设计,并交 付改善的内嵌文本及错误消息。新外观不会更改产品的工作方式,并且您可以从帮助 菜单获取已更新的文档。

#### 配置属性的上下文相关帮助

当查看设置 > 配置下面的配置属性时,您可以选择帮助 > 此页面的帮助来显示上下文 相关帮助。例如,如果您请求 **Campaign | caching** 页面的帮助,那么您将看到一个专 门用来描述所有高速缓存选项的帮助主题。您必须具有因特网连接才能使用此功能。

#### **EMM** 文件及目录已重命名为 **IMS**

包含"EMM"的文件及文件夹已更改为 IMS。例如,缺省顶级目录现在是 C:\IBM\ IMS, 安装程序的名称是 IBM Marketing Software Installer 10.0.0.0 linux.bin、 TJA不通延升自高速缓停起级的吊功工题。怎么次来自因特网建投打能反用此功能。<br>**EMM 文件及目录已重命名为 IMS**<br>包含"EMM"的文件及文件夹已更改为 IMS。例如,缺省顶级目录现在是 C:\IBM\<br>IMS,安装程序的名称是 IBM\_Marketing\_Software\_Installer\_10.0.0.0\_linux.bin、<br>IBM\_Marketing\_Software\_Installer\_10.0.0.0.0.sh 和<br>IB IBM Marketing Software Installer 10.0.0.0 win.exe。

#### **IBM Marketing Cloud** 中与 **IBM Engage** 集成。

在 IBM Marketing Cloud 中,IBM Campaign V10.0 可以与 IBM Engage 集成。 IBM 提供数字市场营销和领先的管理解决方案,包括电子邮件、SMS、移动推送以及嵌 入式分析。此集成使数字营销人员能够个性化和跟踪每个客户交互,通过多个渠道进 行通信以及保护敏感的个人数据。市场营销人员可使用 IBM Campaign 细分市场划分 功能以及 IBM Engage 来定位特定受众,个性化通信,通过电子邮件、SMS 文本消息 传递以及提供移动推送营销活动来联系客户。有关详细信息,请参阅《IBM Marketing Cloud 的 IBM Campaign 和 Engage 集成指南》。

#### 与 **IBM Journey Designer** 集成

IBM Campaign 客户现在可使用 IBM Journey Designer 来设计和查看高级别路线图, 以便深入了解其客户所要经历的消息传递和接触点。IBM Campaign 用户可以使用 Jour ney Designer 来从策略上计划理想客户路线和在此路线上发生的不同交互。创建路线 时,可将特定交互链接到现有营销活动,向特定用户分配请求以对需要在此特定营销 活动中包含的对象协同执行操作。有关信息,请参阅单独的 Journey Designer 文档。

#### 营销活动、会话、商品和细分市场的高级搜索(**181352** 和 **211268**)

您可以搜索流程图和流程图相关对象,包括流程框的名称、配置详细信息、描述、所 有者、用户变量、用户数据库表、细分市场、关联文件夹以及营销活动会话文件 (.ses) 中存储的任何其他对象。

- 1. 转至以下任一位置:
	- 所有营销活动页面
	- 所有会话页面
	- 处于"查看方式"的任何流程图选项卡
- 2. 单击搜索流程图。

执行搜索时,会搜索当前分区中所有营销活动中的所有流程图。搜索不区分大小写。 目 前,搜索结果会持久存储,直到您显式清除结果。有关更多信息,请参阅《IBM Campaign 用户指南》。

注:流程图不可搜索,直到您对其建立索引。请参阅以下内容,获取更多信息。

#### 通过对 **.ses** 文件建立索引使流程图可搜索

V10 引入了搜索流程图的功能。但是,流程图不可搜索,直到您对其建立索引。可通过 两种方式使流程图可搜索:

- 通过运行 advSrchUtil(.bat 或 .sh)对分区中所有流程图批量建立索引,或者
- 通过运行带 -J 选项的 unica acsesutil 对单个流程图建立索引。

不会自动更新现有索引。要确保搜索结果准确,请遵循以下准则:

- 1. 升级 IBM Campaign 后立即运行 advSrchUtil,以便对分区中所有现有流程图建 立索引。
- 2. 定期运行 advSrchUtil 以对分区中所有流程图创建或更新搜索索引。
- 3. 如果仅要影响一个流程图,请运行带 -J 选项的 unica acsesutil 会话实用程序。

首次运行 advSrchUtil 时,它会通过将给定分区中所有流程图序列化为 JSON 并对其 建立索引来处理这些流程图。

下次运行 advSrchUtil 时,仅会处理上次运行后修改或添加的流程图。

出于此原因,第一次运行的时间长于后续运行。大型流程图会需要花费几分钟时间来 处理,因此,如果有很多流程图,工具可能需要花费很长时间才能完成。最佳做法是 定期运行工具。例如,如果通常每周添加或修改数百个流程图,请考虑每周运行工具 两次。 定期运行工具。例如,如果通常每周添加或修改数百个流程图,请考虑每周运行工具<br>两次。<br>以下示例汇总了如何运行命令。有关完整信息,请参阅《IBM Campaign 管理员指<br>南》。<br>• Unix/Linux: <Campaign\_Home>/bin/advSrchUtil.sh <partition><br><campaignSharedHome if clustered>

以下示例汇总了如何运行命令。有关完整信息,请参阅《IBM Campaign 管理员指 南》。

- <campaignSharedHome if clustered>
- Windows: <Campaign\_Home>\bin\advSrchUtil.bat <partition> <campaignSharedHome if clustered>

实用程序以交互方式提示需要(具备访问给定分区中所有流程图的许可权的)用户名 和密码。仅当对 IBM Campaign 侦听器进行集群时,才需要 campaignSharedHome。

v unica\_acsesutil -s <Flowchart ses file> -h <partition\_name> -J -o <output\_file\_or\_directory\_path> -y <user\_id> -z <password>。必须包含 -s 以 指示会话文件。选项 -y 和 -z 是可选的;如果将其忽略,那么工具会提示需要用户 标识和密码。所有选项都区分大小写。

#### 根据加密标准 **GSKit** 替换 **OpenSSL**。(综述 **130497**,故事 **199501**, 任务 **211566**)

要配置 GSKit,请遵循《IBM Marketing Platform 管理员指南》中的指示信息。以下 汇总了高级步骤:

- 1. 使用 IBM GSKit 生成 Campaign 证书,并在 CAMPAIGN\_HOME/conf/ config.XML 中配置设置。
- 2. 生成 JAVA 证书。
- 3. 使用 JAVA 证书交换 IBM Campaign GSKit 证书。
- 4. 在 WebSphere® 或 WebLogic 应用程序服务器中配置 SSL 证书。

注:针对升级:使用 SSL 环境的现有客户必须除去 SSL 证书并使用 IBM GSKit 配置 新证书。现有 SSL 证书不会起作用。有关指示信息,请参阅 GSKit 文档和《IBM Mar keting Platform 管理员指南》。

#### **Hortonworks ODBC** 驱动程序支持 **(211291)**

适用于 HDP 2.3 (V2.0.5) 的 Apache Hortonworks 64 位 ODBC 驱动程序现在支持 用作基于 Hiva 的 Hadoop 大数据 (仅用户数据源) 的驱动程序。

#### 侦听器脚本的新环境变量:**STALE\_CONN\_TIMEOUT (204453)**

新环境变量 STALE\_CONN\_TIMEOUT 可用于 IBM Campaign 和 Contact Optimization 的 侦听器脚本文件。侦听器脚本文件为 <CAMPAIGN HOME>\bin 中的 rc.unica\_ac/ cmpServer.bat (针对 Campaign) 和 ACOServer.sh/.bat (针对 Contact Optimization)。

引入了 STALE CONN TIMEOUT 变量, 以便长时间运行的营销活动可以继续,而不丢失后 端数据库的连接。如果连接在定义的秒数内处于空闲状态,那么将重新打开连接。例 如:STALE\_CONN\_TIMEOUT=<seconds>。如果添加或更改此环境变量,那么必须重新启 动侦听器。如果丢失连接,那么会在 Campaign 流程图或 Contact Optimization 服务 器日志文件中显示以下调试消息:**[**数据库查询**]** 连接过时,因此会重新打开数据库连 接。

#### **Hive ODBC.ini** 文件需要其他参数 **GetTablesWithQuery=1 (206508)**

如果正将基于 Hive 的 Hadoop 大数据源用作用户数据库,那么 Hive ODBC 驱动程 序的 ODBC.ini 文件必须包含行 GetTablesWithQuery=1。需要此行来解决 GetTables ODBC API 的 Hive 限制。忽略此行会导致 Hive Hadoop 数据源出现连接超时错误。 此更改适用于所有 Hive ODBC 驱动程序。有关更多信息,请参阅《IBM Campaign 安 装指南》。

#### **Teradata** 数据源模板中的新配置属性:**UseGroupByForDistinct**

向 Te r ada <sup>t</sup> <sup>a</sup> 数据源模板添加了新属性 **Campaign|partitions|partition[n]|dataSources|dataSourcename| UseGroupByForDistinct**。缺省情况下,此属性为 FALSE。启用此属性时,<select query> 会使用 GROUP BY 语句而不是 DISTINCT。

添加此项的原因是: 在 IBM Campaign 中, 表未映射为规范化表时, 流程图执行查询 "从 <table> 选择 DISTINCT <audience id>"以访存唯一记录。针对 Teradata 提交此 类查询时,会导致对数据库上的数据进行额外排序,且会导致 CPU 使用量较高。 Teradata DBA 建议使用 GROUP BY 而不是 DISTINCT, 因为 GROUP BY 可利用 Teradata 多 AMP 处理体系结构。

#### 新配置属性:**cacheSystemDSQueries**

添加了新配置属性

**Campaign|partitions|partition[n]|server|optimization|cacheSystemDSQueries** 以 提高性能。设置为 TRUE 时,此属性会通过高速缓存查询结果,减少对 IBM Campaign 系统表执行的查询次数。设置为 FALSE 时,不会高速缓存查询结果。缺省值为 TRUE。

#### 可以在 unica\_aclsnr.log 中启用跟踪日志记录以进行诊断

在 IBM 支持人员一起工作时,可以启用跟踪日志记录以进行诊断。启用跟踪日志记录 时,会同时向侦听器日志 unica\_aclsnr.log 和流程图日志 <flowchart>.log 写入跟踪 事件。跟踪事件在日志文件中通过 [T] 进行标识。

要启用跟踪日志记录,请执行以下操作:

- 1. 将以下条目添加到 setenv.sh 或 setenv.bat 文件:UNICA\_ACTRACE=Trace
- 2. 重新启动侦听器。

注:跟踪日志记录会降低性能,因此,确保在完成后将其禁用(注释掉此行并重新启 动侦听器)。

#### **Web** 应用程序集群套件范围

先前,仅独立 Campaign 支持 Web 应用程序集群。现在,IBM Campaign 和套件中 其他所有集成产品都支持 Web 应用程序集群。例如,如果 Campaign 部署在 Web 应 用程序集群中,那么用户可在相同 Web 应用程序集群中配置 IBM Marketing Platform、Contact Optimization、Marketing Operations 或 eMessage。即使 Inter act 不支持 Web 应用程序集群,也可使用 Web 应用程序服务器集群中部署的 IBM Campaign 应用程序对其进行配置。仅支持粘滞会话。因为焦点具有可伸缩性,所以不 会进行会话复制。未实现故障转移。

#### 性能增强功能 **(195323)**

对于 Campaign+Marketing Operations 集成环境,已经在 Save and Exit Flowchart 上提高性能。

#### 安装期间用于在 **Web** 应用程序服务器中创建系统表数据源连接的新选项

您可以允许安装程序在 Web 应用程序服务器中创建与 营销活动 系统表的连接。要允 许在安装期间自动创建数据源,请在"创建数据源"面板上,选中创建 营销活动 数据源 复选框并提供应用程序服务器的相关信息。

- v 安装程序将使用 campaignPartition1DS 作为 JNDI 名称来创建数据源。
- 安装程序只创建一个分区的数据源连接。如果您具有多个分区,那么您必须手动创 建其他连接。
- v 请注意,如果您使用的是 WebLogic,那么必须手动将 JDBC 驱动程序添加到 Web 应用程序服务器类路径,即使您允许安装程序创建数据源也是如此。安装程序将针 对 WebSphere 自动执行此操作。

# <span id="page-14-0"></span>第 **3** 章 **IBM Campaign 10.0** 中已修正的缺陷

下表列示了在 Campaign 10.0 中已修正的缺陷。

表 *6. Campaign* 已修正的缺陷

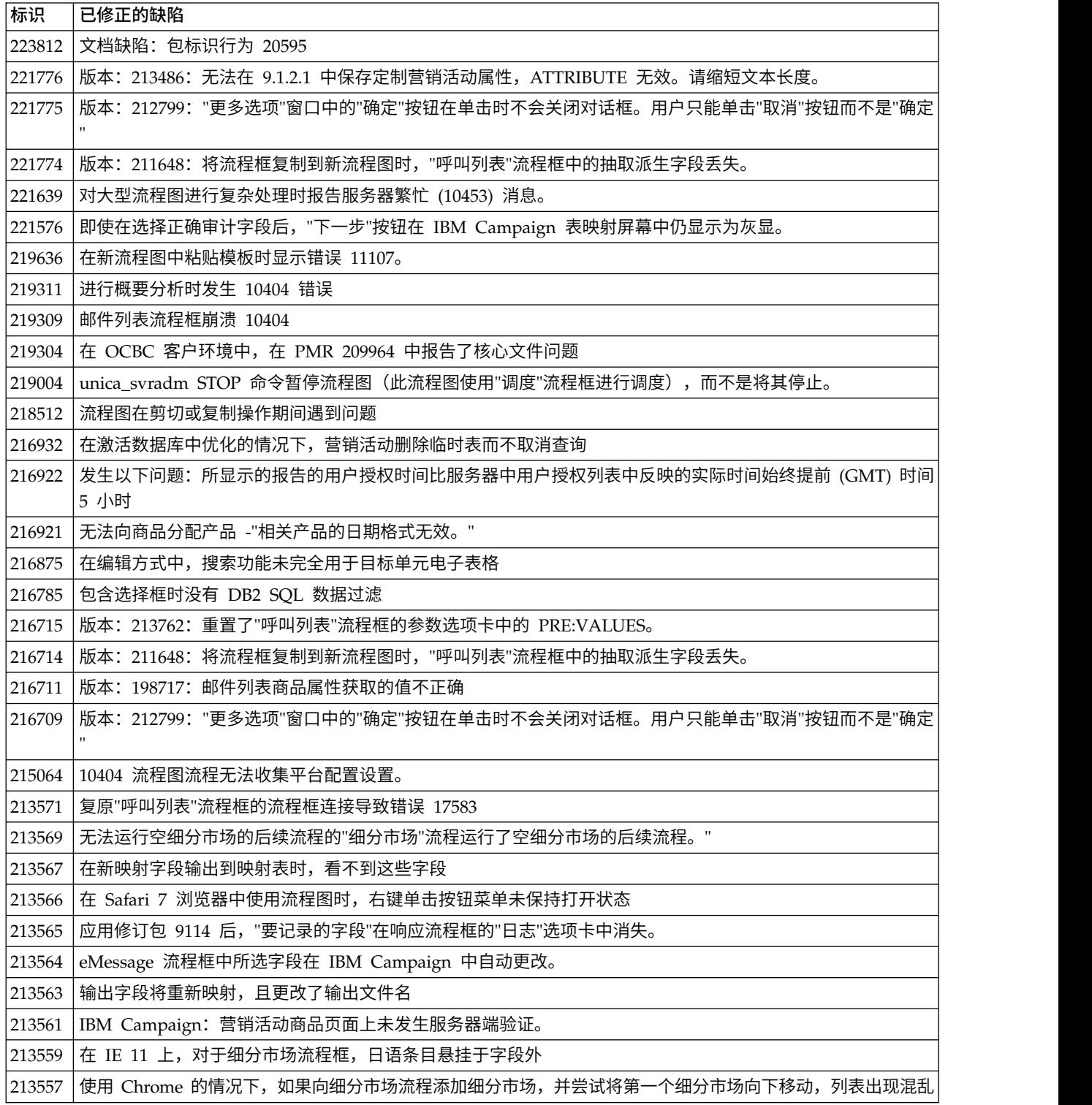

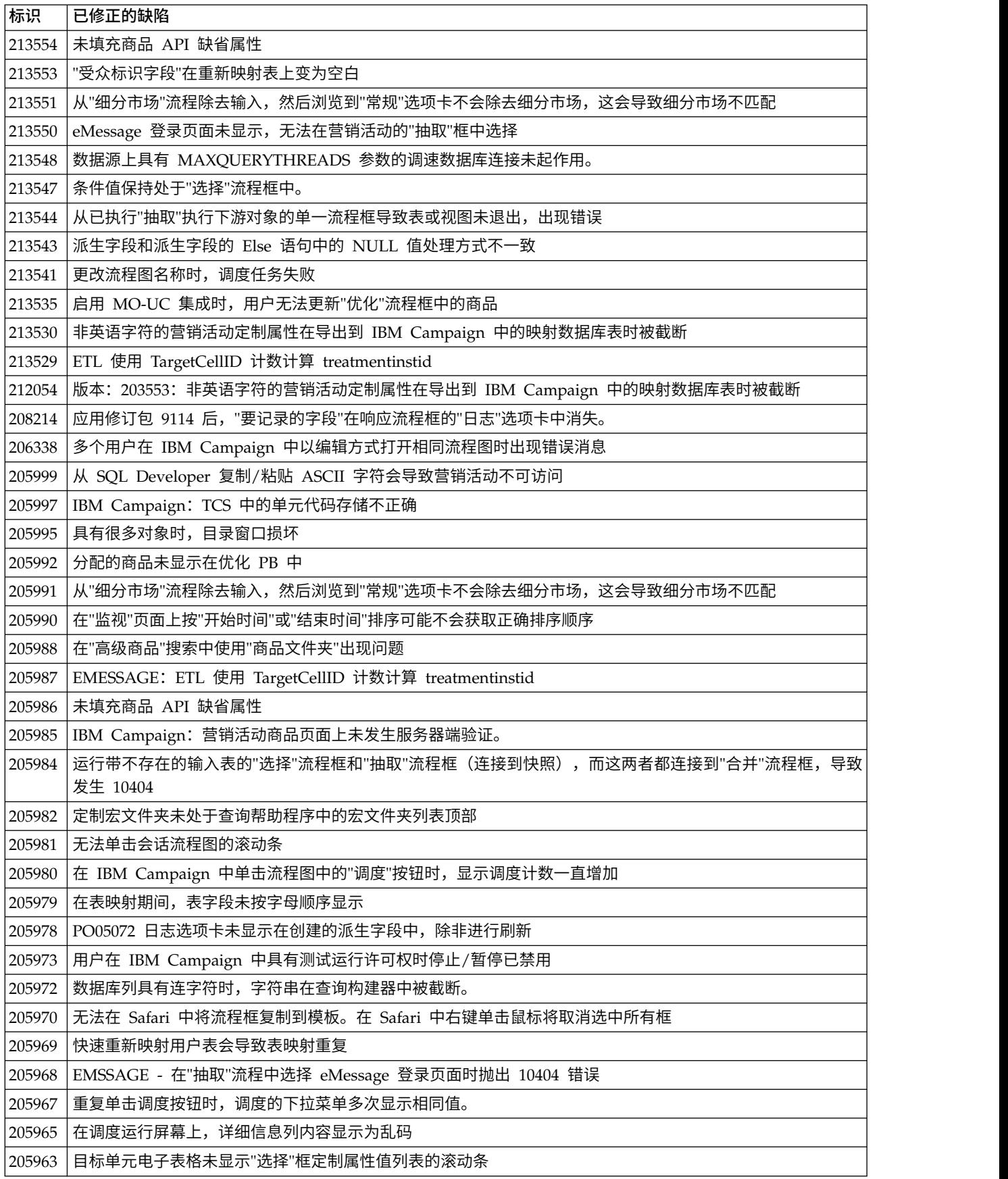

表 *6. Campaign* 已修正的缺陷 *(*续*)*

| 标识     | 已修正的缺陷                                                                  |
|--------|-------------------------------------------------------------------------|
|        | 205962 在表列映射对话框中工作时,表列名顺序出错                                             |
| 205961 | │针对带很多流程图的营销活动,营销活动列表页面在"查看选项卡"弹出框中不具有功能滚动条                             |
| 205959 | IBM Contact Optimization: 使用 ACOOptAdmin.sh 执行优化会话失败, 显示错误"无法连接到指定 URL" |
| 05958  | 无法在 IC 9.0 中在不同受众级别跟踪联系历史记录                                             |
| 205957 | 快速单击"调度"按钮多次将显示重复菜单                                                     |
| 205954 | 从 SQL Developer 复制/粘贴 ASCII 字符会导致营销活动不可访问                               |
|        | 205953 在 IE 11 上, 针对日语用户, 表字段悬挂于框外                                      |
| 205952 | IBM Campaign: "文本字段 - 数字"类型的单元属性未保存零 (0) 值                              |
| 205951 | │受众排序仅适用于主要受众级别,而不适用于任何其他受众级别                                           |
|        | 205950   可以保存字符数超过 64 的表目录,导致数据库错误,无法全局装入任何目录                           |
| 205949 | 调度具有日语字符的流程图时发生问题                                                       |
|        |                                                                         |
| 205947 | "邮件列表"的"个性化"选项卡上的"上移一位"和"下移一位"按钮无法与 Chrome 浏览器以一致方式运行                   |
|        | 205946 在"快照"和"抽取"上进行排序时发生问题                                             |
|        | 205945  使用法语时,"查看日志"按钮不起作用,另外,无法打开具有法语字符"ùûéêèëÿ"的营销活动和流程图              |
|        | 205943  联系和回应历史记录中添加的新字段不适用于现有流程图。                                      |
|        | 205942  数据源上具有 MAXQUERYTHREADS 参数的调速数据库连接未起作用。                          |
| 205941 | EMESSAGE - eMessage 流程框中所选字段在 IBM Campaign 中自动更改。                       |
|        | 205940 Unica 未在"呼叫列表"选项卡中显示商品的参数                                        |
|        | 205939   无法在概要文件选择字段 applet 中进行多选                                       |
|        | 205938 从模板创建商品以使用绑定变量                                                   |
|        | 205937 单元属性未按字母顺序排序                                                     |
|        | 205936   IBM Campaign: "选择"流程中列出的所有维表未在流程图报告中列出                         |
|        | 205935   PO04374 目标单元定制属性未滚动                                            |
|        | 205934   派生字段和派生字段的 Else 语句中的 NULL 值处理方式不一致                             |
|        |                                                                         |
|        |                                                                         |
|        | 205931   无法在 9.1.0.3 中从"值"选择多个类别                                        |
| 205930 | 在 IBM Campaign 中,对提供了用于向联系历史记录写入的选项的"邮件列表"流程框进行了测试运行                    |
| 205929 | 编辑定制宏时,发生名称冲突错误                                                         |
| 205928 | <sup> </sup> 可以保存字符数超过 64 的表目录,导致数据库错误,无法全局装入任何目录                       |
| 202203 | 编辑定制宏时,发生名称冲突错误                                                         |
|        | 202202   可以保存字符数超过 64 的表目录,导致数据库错误,无法全局装入任何目录                           |
| 199729 | IBM Campaign: 使用不受支持的浏览器 Firefox 时发生跨站点脚本编制问题                           |
| 196876 | GET 请求中传入相关参数。                                                          |
| 196328 | SQL30081N 运行中 UNICA_ACSVR 进程与 DB2 数据库通信时,发生 TCP/IP 套接字关闭错误              |
| 190160 | 联系历史记录将单独单元合并到单个处理                                                      |
| 183490 | 装入目录时没有考虑到文件夹所有者许可权                                                     |
| 176048 | 登录到平台并再次从浏览器注销时 unica_acsvr 进程未退出,未转至"营销活动"页面。                          |
| 136811 | "快照"流程的"上移一位"/"下移一位"按钮始终未正确运行,使用这些按钮时,滚动条跳动不正确                          |

#### 表 *6. Campaign* 已修正的缺陷 *(*续*)*

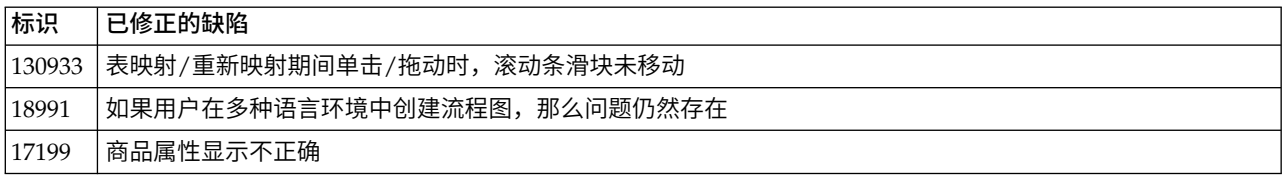

# <span id="page-18-0"></span>第 **4** 章 **IBM Campaign 10.0** 中的已知问题

Campaign 10.0 包括下列已知问题。

表 *7. Campaign* 已知问题

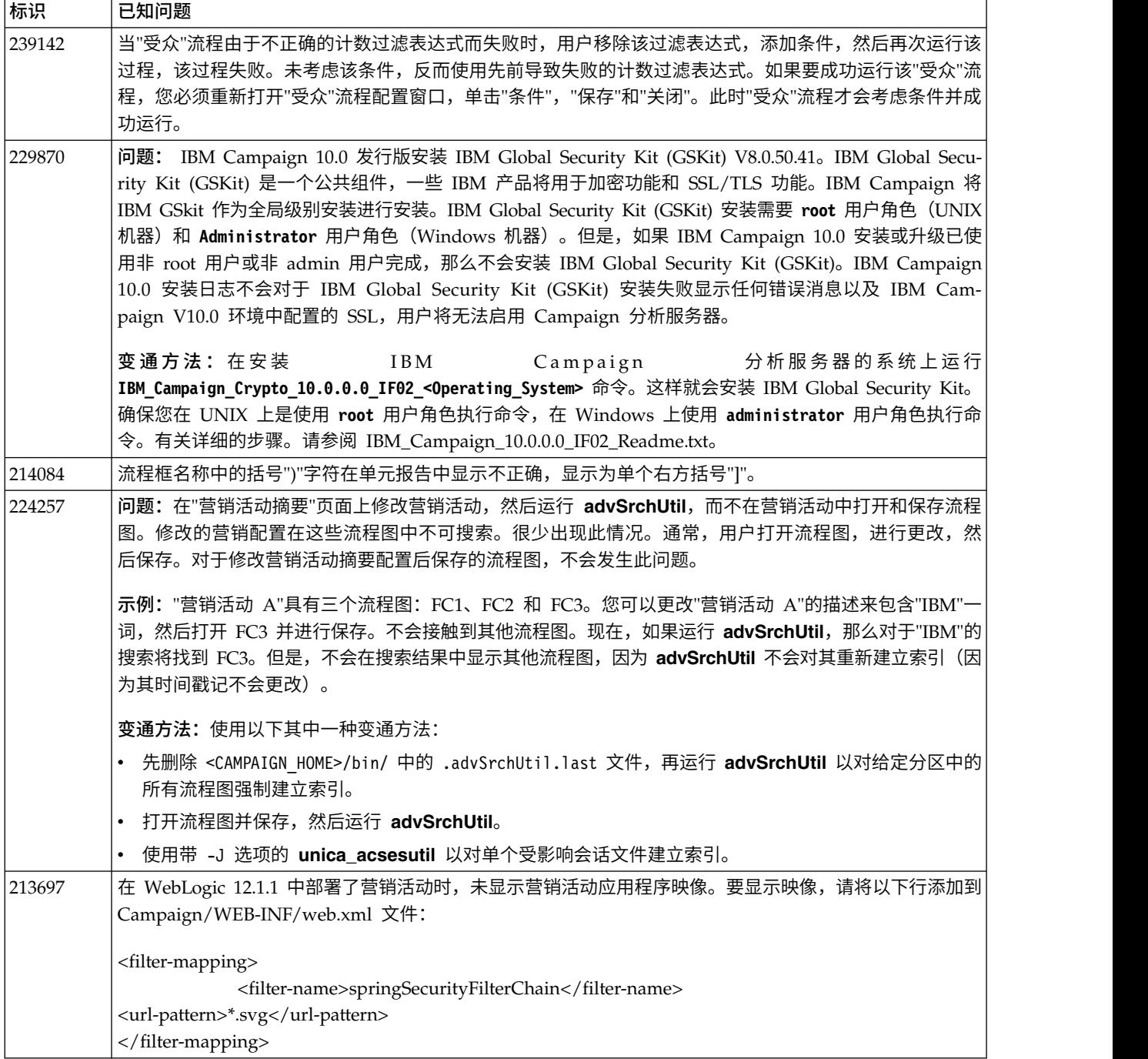

表 *7. Campaign* 已知问题 *(*续*)*

| 标识     | 已知问题                                                                                                    |
|--------|----------------------------------------------------------------------------------------------------|
| 220609 | 删除流程图会显示以下错误消息:无法完成请求的操作。 org.apache.axis2.AxisFault:<br>javax.xml.stream.XMLStreamException: "SYSTEM"和系统标识之间需要空格。请参阅 Web 应用程序服务<br>器上的 campaignweb.log 以获取详细信息。另请参阅侦听器日志文件: masterlistener.log 和<br>unica_aclsnr.log.  |
| 219602 | Engage: 所有映射的字段标记为同步字段时,推送流程框执行失败。推送流程框执行失败,出现以下错误<br>消息:                                                                                                    |
|        | 21901: 内部错误。IBM Engage 收到错误: 执行列表导入时出错。详细信息: 暂挂和更新收件人时出错。作<br>业标识:                                                                                                    |
|        | 用户将更多必填字段标记为同步字段时,发生此错误。用户可从营销活动,将字段标记为同步字段,允许<br>从 Engage 数据库将这些字段标记为同步字段。                                                                                                    |
| 213733 | 以 PDF 方式从营销活动 > 分析选项卡查看营销活动报告时,会在报告视图后隐藏"报告"下拉列表。这是<br>Microsoft Internet Explorer 的已知问题。                                                                                                    |
| 222234 | 启用临时表会阻止执行所有流程框,并抛出错误"ORA-00942:表或视图不存在"。打开流程图以进行编辑时<br>发生此错误, 选择高级设置 > 服务器优化, 并取消选中禁止使用此流程图的临时表。                                                                                                    |
|        | 发生 此 错 误 的 其 中 一 个 原 因 是 , 在 分 配 了 临 时 表 并 在 流 程 图 中 使 用 临 时 表 后 , 用 户 更 改 了<br>"TempTablePrefix"。要解决此错误,请执行以下操作:                                                                                                    |
|        | 1. 用户可清除临时表池分配来解决此错误。请参阅 https://www.ibm.com/developerworks/community/<br>wikis/home?lang=en#!/wiki/W3a9d2a3c495a_47b6_97a9_e2b8f68b2e88/page/Understanding%20the<br>%20TempTablePool% 20Feature%20for%20IBM%20Campaign |
|        | 2. 禁用此特定流程图的临时表,选择高级设置 > 服务器优化,并取消选中禁止使用此流程图的临时表。                                                                                                    |
| 213372 | 一些可搜索字段在"抽取"流程框中不可搜索。"抽取"流程框中引用的"优化列表"在"流程图高级搜索"功能中<br>不可搜索。                                                                                                    |
| 204347 | LARGE_DATA: 浏览器崩溃 - 具有 700 个细分市场的"邮件列表"流程框: 将 512 个商品保存到每个细分<br>市场。                                                                                                    |
| 220705 | LARGE_DATA:对维表字段执行的计数概要文分析不正确,概要分析百分比显示为 100%,但概要分析正在<br>进行。                                                                                                    |
| 222087 | 商品文件夹未在营销活动 Web 应用程序的其他集群节点上复制。                                                                                                    |
| 213600 | 用户数据库测试: Amazon Redshift: 启用数据库内优化时,"选择"流程框上的单元大小不正确。                                                                                                    |
| 211253 | 具有包含格式不同的日期的多个列的基干文件的输入未正确读取日期。                                                                                                    |
| 221771 | 导出到新快照表时派生了值为 40.68 的字段 - 不准确。                                                                                                    |
| 213525 | HP Vertica: 从表导出数据类型为布尔值的数据时出错。                                                                                                    |
| 212890 | Amazon Redshift 上的布尔值类型列在表映射中识别为"测试"字段类型。                                                                                                    |
| 194989 | 执行"细分"流程框时,营销活动服务器流程崩溃,发生了错误 10404。                                                                                                    |
|        | 变通方法: 对于所有选中了创建抽取表的"细分"流程框:                                                                                                    |
|        | 1. 在"细分"流程框中取消选中 <b>创建抽取表</b> 选项。                                                                                                    |
|        | 2. 添加"细分"流程框的"抽取"流程框下游,并在后续流程中使用此抽取输出。                                                                                                    |

#### 表 *7. Campaign* 已知问题 *(*续*)*

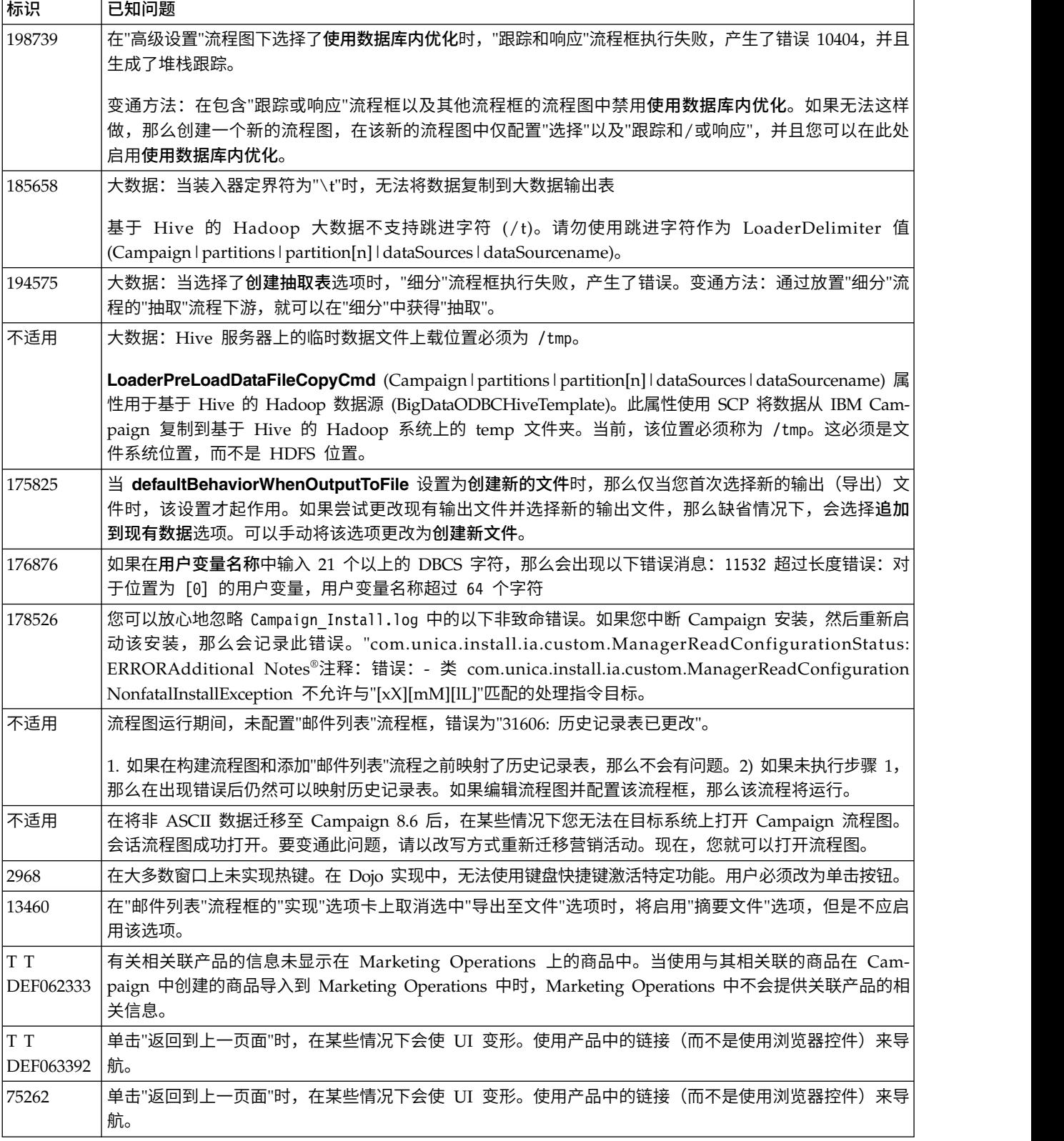

# <span id="page-22-0"></span>第 **5** 章 **IBM Campaign 10.0** 中的已知限制

Campaign 10.0 包括下列已知限制。

表 *8. Campaign* 已知局限性

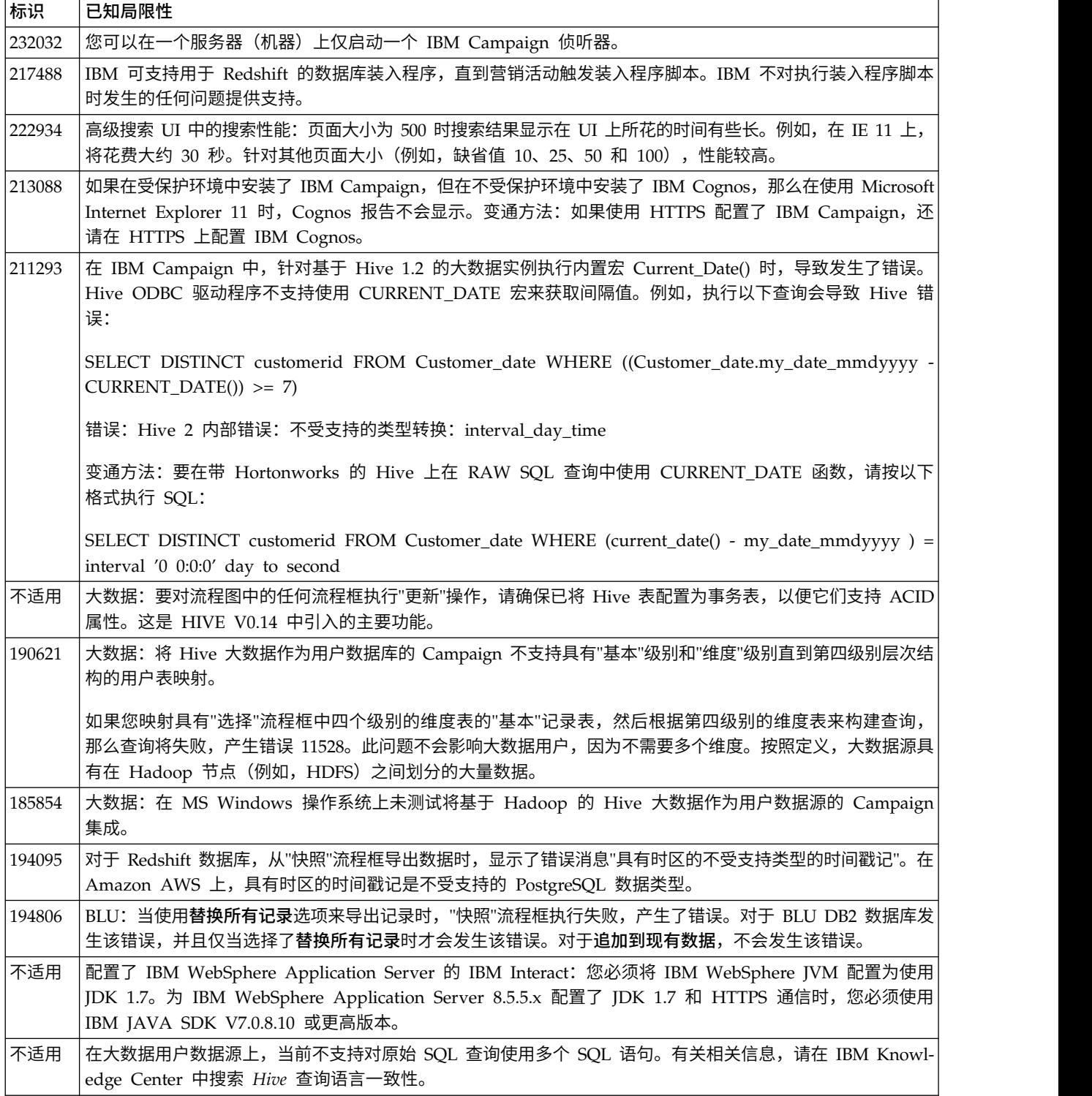

表 *8. Campaign* 已知局限性 *(*续*)*

| 标识     | 已知局限性                                                                                                    |
|--------|----------------------------------------------------------------------------------------------------|
| 195581 | 运行"营销活动"流程图时,如果侦听器崩溃或者已停止,那么用户无法从 UI 访问正在运行的流程图。由集群的<br>另一个节点提供请求,但是在访问该流程图时,一条弹出消息指出"发生了侦听器故障转移"。可能需要重新<br>启动主侦听器。                                                                                                    |
| 196487 | DataDirect + Cloudera: 当未映射某些输出表列字段时,"快照"流程框执行失败。这与 Hive 0.14 数据库的已<br>知问题相关。变通方法: 要抽取比已映射数据库表中的字段更少的字段,请为它们填充派生字段或 uservar,以<br>及为它们填充缺省的必需值(例如, NULL)。                                                                                                    |
| 184919 | 大数据:"邮件列表"流程执行失败,产生了错误:违反了唯一约束 (UCDUC9111.CCONTACTHIST_PK)。                                                                                                    |
|        | 当"用户数据库"表 -"受众级别"为 BigInt 时,成功完成执行"邮件列表"/"呼叫列表"流程框。但是:                                                                                                    |
|        | • 当用户概要表包含十进制格式的受众标识时,将发生此错误。                                                                                                    |
|        | 通过将用户概要表从文件导出到数据库来创建用户概要表时,缺省情况下,所有数字字段都将作为十进制字<br>段来创建。                                                                                                    |
|        | 对于大数据: 将用户概要文件数据库表受众标识与 DB2 数据库配合使用时,该受众标识应为 BigInt 类型。如<br>果用户概要文件数据库表受众标识为十进制,那么执行"邮件列表"/"呼叫列表"流程框将产生错误。                                                                                                    |
| 186489 | 大数据:如果在前面的"选择"流程框中使用了单元大小限制,那么在"快照"流程框上会显示"已导出的记录 = 未<br>知"。                                                                                                    |
|        | (1) 通过 INSERT INTO SELECT FROM 查询填充了快照时,记录数未知。如果您需要记录数,那么将它作为<br>基本表进行映射,在这种情况下,Campaign 将计算记录数。(2) 如果调用装入器 (LOAD DATA),那么记录数<br>将变为已知, 并会更新。不需要映射该表。                                                                                                    |
| 不适用    | 流程图注解不会受缩放影响。您无法调整注解的大小。注解不会显示在移动区域中。可以将注解移出流程图窗<br>口,并且访问注解的唯一方式是朝注解的方向移动相关联的流程框,然后将注解拖回到主流程图区域,并将该<br>流程框移回到其原始位置。如果注解与流程框重叠,请将注解拖动到另一位置。                                                                                                    |
| 176377 | 用作用户数据库的 DB2 10.5 BLU: 不需要为 Campaign 数据源中的临时表建立索引。DB2 10.5 (已启用 BLU<br>功能)不需要在<br>Campaign 中建立索引。Campaign 具有数据源的某些属性(例如,<br>TempTablePreTruncateRunScript、TempTablePostExecutionSQL 和 PostTempTableCreateRunScript),您可以<br>通过这些属性来提供 SQL 或脚本,以在用户数据库表上创建索引。如果正在使用已启用 BLU 功能的 DB2 10.5<br>作为客户数据库,那么不需要配置这些临时表属性中的任何一个。 |
| 不适用    | 对话框行为: 在某些情况下, 必须单击两次以便激活字段或者更改字段值。                                                                                                    |
| 不适用    | 当前未使用 CampaignImonitoring 中的 monitorEnabledForEmessage 配置属性。                                                                                                    |
| 不适用    | 相关产品局限性: 从 IBM Marketing Operations 执行商品管理时, "相关产品"功能 (它使产品标识与商品相关)<br>不可用。                                                                                                    |
| 不适用    | 来自"邮件列表"流程中的派生字段的结果为空白或不正确。在使用派生字段的流程框中,如果该字段调用生成<br>字段 (UCGF) 来更改值,那么可能会出现这种情况。                                                                                                    |
|        | 如果 UCGF 不是常量,请不要在"邮件列表"派生字段中使用该 UCGF。也不要从"参数"选项卡创建派生字段来<br>调用 UCGF 以填充商品属性。                                                                                                    |
|        | 有关详细信息,请参阅以下技术说明: http://g01zciwas018.ahe.pok.ibm.com/support/dcf/                                                                                                    |
|        | preview.wss?host=g01zcidbs003.ahe.pok.ibm.com&db=support/swg/istech.nsf<br>&unid=C4A93DC0ED188D6985257A6B00699C45&taxOC=SSCKNRB&MD=2012/08/31%2015:08:35&sid=                                                                                                    |
| 不适用    | 对 Campaign 生成的字段 (UCGF) 进行概要分析未产生正确的结果。某些 UCGF 具有取决于正在处理的单元                                                                                                    |
|        | 或商品的值。对于单元相关 UCGF,仅与第一个单元关联的值会在概要分析期间显示。                                                                                                    |
| 不适用    | 当您打开目标单元电子表格时,不显示定制单元属性的缺省值。尽管缺省值最初未显示,但是也会使用。可以<br>通过单击或者打开并编辑目标单元电子表格中的定制单元属性来显示或更改该值。                                                                                                    |
| 不适用    | UA_UsrResponseType.Name 字段不能包含后面跟有一个单引号的一个左圆括号。                                                                                                    |

表 *8. Campaign* 已知局限性 *(*续*)*

| 标识      | 已知局限性                                                                                                    |
|---------|----------------------------------------------------------------------------------------------------|
| 不适用     | 将多个数据源映射至同一物理数据库时,请对每个数据源使用唯一 TempTablePrefix。                                                                                                    |
|         | 如果您已将 Campaign 中的多个数据源映射至同一物理数据库, 并且对其中多个数据源使用相同的<br>TempTab1ePrefix,那么当您使用清除实用程序来删除孤立的临时表时,它可能会错误地将某些临时表识别为孤<br>立的临时表,而这些临时表实际上是从其他 Campaign 数据源定义的合法临时表。       |
|         | 任何已删除的临时表会自动在重新运行受影响的流程图时重新创建,但是作为最佳实践,请在将多个数据源映<br>射至同一物理数据库时为每个数据源使用唯一 TempTablePrefix。                                                                        |
|         | 如果 Campaign 中定义的数据源映射至数据库中的不同模式,另一解决方案是: 确保运行清除实用程序的数据<br>库用户没有删除相同数据库中其他模式中的表的特权。                                                                               |
| 11162   | 对于可能不包含大量数据或者不常用的若干对话框,无法调整其大小或者使其最大化。                                                                                                    |
| 17202   | 错误 19024: 即使从细分市场文件夹删除了细分市场,也无法删除该文件夹。从文件夹中删除的细分市场仍然作<br>为不活动细分市场保留在该文件夹中。无法删除具有不活动细分市场的文件夹。这是有意如此的。                                                             |
| 18991   | 如果在多个语言环境中编辑同一个流程图,则会发生非预期的行为。仅当两个(或更多)具有不同语言设置的<br>用户编辑同一流程图时,才会出现这种情况。具有不同语言环境的用户不应该编辑由具有其他语言环境的用户<br>创建的同一流程图,因为这可能会导致非期望的行为。首选方法是与具有相同语言设置的用户一起创建和编辑<br>流程图。 |
| 84147   | 流程框和其他对话框中的复制并粘贴行为:为了安全起见,某些浏览器不允许应用程序通过剪贴板来复制并粘<br>贴。这会影响应用程序的"细分"流程配置和其他可能使用复制和粘贴的区域的"常规"选项卡。                                                                  |
| 161323  | 产生"登录失败"错误。如果您尝试登录到 Campaign 实用程序时, 将 IBM Marketing Platform I Security I                                                                                        |
|         | login 方法设置为 Windows 集成登录或者Web 访问控制, 会产生 10553 错误。要避免此问题, 在使用 Cam-<br>paign 实用程序之前, 将登录类型更改为 LDAP 或者 IBM Marketing Platform。                                      |
| 201968, | 如果移动流程图中靠的非常近的两个流程框,会更改连接箭头的方向。 此限制会影响箭头的表示形式。流程数                                                                                                    |
| 200241  | 据流程不会受到影响。变通方法是将流程框分开,以便箭头更改会正确的方向。                                                                                                    |

### <span id="page-26-0"></span>第 **6** 章 **IBM Campaign Reports Package**

Campaign Reports Package 提供可用于跟踪营销活动、商品和单元绩效的报告模式。 要使用 Reports Package,必须将 Campaign 与 IBM Cognos 进行集成。

有关更多信息,请参阅 IBM Marketing Platform 随附的《IBM Marketing Software 报告安装和配置指南》。

IBM Campaign Reports Package 包含以下各项:

- 安装期间向 IBM Marketing Platform 注册的模式。它们描述用于表示产品的报告 模式的属性和度量,包括:
	- 作为报告模式基础的基本模式(没有任何定制属性)
	- 依赖于 Campaign 的预配置定制属性的大多数基本模式的定制版本
	- 可用于创建新的模式的模板
- 要部署在 IBM Cognos BI Server 上的 IBM Cognos 可定制模型和报告
- 用于描述 IBM Cognos 模型和报告的引用文档。文档可以在目录 ReportsPackCampaign\cognos10\CampaignDocs 中找到。

Campaign 报告从一个数据源检索数据:Campaign 系统表。

#### 报告模式

提供了以下报告模式:

- v 营销活动视图提供了 Campaign 系统表的标准属性视图(营销活动、商品、单元等 等)。
- v 营销活动定制属性用于对营销活动、商品和单元的定制属性进行报告。
- v 营销活动绩效供报告使用,用于显示始于基于所有时间或各时间段(天数、月份数 等)的营销活动级别的绩效测量。
- 商品绩效供报告使用,用于显示始于基于所有时间或各时间段(天数、月份数等) 的商品级别的绩效测量。
- 营销活动商品响应分类汇总供报告使用,用于显示基于响应类型的营销活动和商品 响应。
- v 营销活动商品联系状态分类汇总用于对基于联系状态的营销活动和商品联系进行测 量。

定制模式扩展了最后五个列示的模式以包括缺省的预配置响应类型、定制属性等等。

#### 模板

如果您具有额外受众级别,那么可以使用以下模板为它们创建额外报告模式:

- 营销活动视图
- v 营销活动定制属性
- v 营销活动绩效
- v 商品绩效
- 营销活动商品响应分类汇总
- 营销活动商品联系状态分类汇总

#### 报告

报告包包含 Cognos 示例报告,可从营销活动或商品的"分析"菜单或"分析"选项卡访问。 报告还可能显示在仪表板上的 Portlet 中。

可从营销活动"分析"选项卡获得以下特定于营销活动的示例报告:

- 营销活动详细商品响应分类汇总
- 按商品分组的营销活动财务摘要(实际)
- v 按月份分组的营销活动商品绩效
- 按单元分组的营销活动绩效摘要
- 按单元分组的营销活动绩效摘要以及收入
- v 按商品分组的营销活动绩效摘要
- v 按单元和商品分组的营销活动绩效摘要
- v 按单元和商品分组的营销活动绩效摘要(以及收入)

可从商品"分析"选项卡获得以下商品示例报告:

- v "假设"商品财务摘要
- v 商品绩效(按天排列)
- 按营销活动分组的商品绩效摘要

以下跨对象示例报告包括有关 Campaign 中多个对象的信息。这些报告可从 Campaign"分析"页面获取。

- v "假设"商品财务摘要
- 营销活动详细商品响应分类汇总
- 按商品分组的营销活动财务摘要(实际)
- 按月份分组的营销活动商品绩效
- v 营销活动绩效比较
- 营销活动绩效比较(以及收入)
- 按计划分组的营销活动绩效比较
- 按单元分组的营销活动绩效摘要
- v 按单元分组的营销活动绩效摘要(以及收入)
- 按单元和计划分组的营销活动绩效摘要
- 按商品分组的营销活动绩效摘要
- 按商品分组的营销活动绩效摘要(以及收入)
- 按单元和商品分组的营销活动绩效摘要
- 按单元和商品分组的营销活动绩效摘要(以及收入)
- v 营销活动摘要
- 商品营销活动列表
- v 商品绩效(按天排列)
- v 商品绩效比较
- v 商品绩效指标
- v 按营销活动分组的商品绩效摘要

仪表板页面上提供了以下特定于营销活动的示例报告 portlet:

- v 营销活动响应率比较
- v 营销活动投资收益率比较
- v 按商品分组的营销活动收入比较
- v 商品响应分类汇总
- v 商品响应率比较
- v 过去 7 天的商品响应

### <span id="page-30-0"></span>在与 **IBM** 技术支持联系之前

如果您遇到无法通过查阅文档解决的问题,那么贵公司的指定支持联系人可致电 IBM 技 术支持中心。使用这些准则来确保您的问题得以有效且成功地解决。

如果您不是贵公司的指定支持联系,请与 IBM 管理员联系以了解相关信息。

注:技术支持不会编写或创建 API 脚本。有关实现 API 产品的帮助,请与 IBM 专业 服务联系。

#### 要收集的信息

联系 IBM 技术支持前, 请收集以下信息:

- v 有关问题性质的简短描述。
- v 发生问题时看到的详细错误消息。
- v 重现该问题的详细步骤。
- v 相关的日志文件、会话文件、配置文件和数据文件。
- v 关于 产品和系统环境的信息,您可以按"系统信息"中所述来获取。

#### 系统信息

致电 IBM 技术支持时,可能会要求您提供有关系统环境的信息。

如果问题不妨碍登录,那么可在"关于"页面上获得大部分此类信息,该页面提供有关所 安装的 IBM 应用程序的信息。

可以通过选择帮助 **>** 关于来访问"关于"页面。如果"关于"页面不可访问,请检查位于应 用程序安装目录下面的 version.txt 文件。

#### **IBM** 技术支持的联系信息

有关联系 IBM 技术支持中心的方法,请参见 IBM 产品技术支持中心网站:[\(http://](http://www.ibm.com/support/entry/portal/open_service_request) [www.ibm.com/support/entry/portal/open\\_service\\_request\)](http://www.ibm.com/support/entry/portal/open_service_request)。

注:要输入支持请求,您必须使用 IBM 帐户登录。此帐户必须已链接至 IBM 客户编 号。要了解有关将您的帐户与 IBM 客户编号相关联的更多信息,请参阅"支持门户网站 "上的支持资源 **>** 授权的软件支持。

### <span id="page-32-0"></span>声明

本信息是为在美国提供的产品和服务而编写的。

IBM 可能在其他国家或地区不提供本文档中讨论的产品、服务或功能特性。有关您所在 区域当前可获得的产品和服务的信息,请向您当地的 IBM 代表咨询。任何对 IBM 产 品、程序或服务的引用并非意在明示或暗示只能使用 IBM 的产品、程序或服务。只要 不侵犯 IBM 的知识产权,任何同等功能的产品、程序或服务,都可以代替 IBM 产品、 程序或服务。但是,评估和验证任何非 IBM 产品、程序或服务,则由用户自行负责。

IBM 可能已拥有或正在申请与本文档内容有关的各项专利。提供本文档并不意味着授予 用户使用这些专利的任何许可。您可以用书面形式将许可查询寄往:

IBM Director of Licensing IBM Corporation North Castle Drive Armonk, NY 10504-1785 U.S.A.

有关双字节 (DBCS) 信息的许可证查询,请与您所在国家或地区的 IBM 知识产权部门 联系, 或用书面方式将查询寄往:

Intellectual Property Licensing Legal and Intellectual Property Law IBM Japan, Ltd. 19-21, Nihonbashi-Hakozakicho, Chuo-ku Tokyo 103-8510, Japan

本条款不适用英国或任何这样的条款与当地法律不一致的国家或地区:International Business Machines Corporation"按现状"提供本出版物,不附有任何种类的(无论是明 示的还是暗含的)保证,包括但不限于暗含的有关非侵权、适销和适用于某种特定用 途的保证。某些国家或地区在某些交易中不允许免除明示或暗含的保证。因此本条款 可能不适用于您。

本信息中可能包含技术方面不够准确的地方或印刷错误。此处的信息将定期更改;这 些更改将编入本资料的新版本中。IBM 可以随时对本出版物中描述的产品和/或程序进 行改进和/或更改,而不另行通知。

本信息中对任何非 IBM Web 站点的引用都只是为了方便起见才提供的, 不以任何方 式充当对那些 Web 站点的保证。那些 Web 站点中的资料不是 IBM 产品资料的一部 分,使用那些 Web 站点带来的风险将由您自行承担。

IBM 可以按它认为适当的任何方式使用或分发您所提供的任何信息而无需对您承担任何 责任。

本程序的被许可方如果要了解有关程序的信息以达到如下目的:(i) 允许在独立创建的程 序和其他程序(包括本程序)之间进行信息交换,以及 (ii) 允许对已经交换的信息进行 相互使用,请与下列地址联系:

<span id="page-33-0"></span>IBM Corporation B1WA LKG1 550 King Street Littleton, MA 01460-1250 U.S.A.

只要遵守适当的条件和条款,包括某些情形下的一定数量的付费,都可获得这方面的 信息。

本文档中描述的许可程序及其所有可用的许可资料均由 IBM 依据 IBM 客户协议、IBM 国际程序许可协议或任何同等协议中的条款提供。

此处包含的任何性能数据都是在受控环境中测得的。因此,在其他操作环境中获得的 数据可能会有明显的不同。有些测量可能是在开发级的系统上进行的,因此不保证与 一般可用系统上进行的测量结果相同。此外,有些测量是通过推算而估算的,实际结 果可能会有差异。本文档的用户应当验证其特定环境的适用数据。

涉及非 IBM 产品的信息可从这些产品的供应商、其出版说明或其他可公开获得的资料 中获取。IBM 没有对这些产品进行测试,也无法确认其性能的精确性、兼容性或任何其 他关于非 IBM 产品的声明。有关非 IBM 产品性能的问题应当向这些产品的供应商提 出。

所有关于 IBM 未来方向或意向的声明都可随时变更或收回,而不另行通知,它们仅仅 表示了目标和意愿而已。

显示的所有 IBM 价格都是 IBM 建议的最新零售价,可随时更改而不另行通知。经销 商的价格可能会有所不同。

本信息包含在日常业务操作中使用的数据和报告的示例。为了尽可能完整地说明这些 示例,示例中可能会包括个人、公司、品牌和产品的名称。所有这些名字都是虚构 的,若现实生活中实际业务企业使用的名字和地址与此相似,纯属巧合。

版权许可:

本信息包括源语言形式的样本应用程序,这些样本说明不同操作平台上的编程方法。 如果是为按照在编写样本程序的操作平台上的应用程序编程接口(API)进行应用程序 的开发、使用、经销或分发为目的,您可以任何形式对这些样本程序进行复制、修 改、分发,而无需向 IBM 付费。这些示例并未在所有条件下作全面测试。因此,IBM 不能担保或暗示这些程序的可靠性、可维护性或功能。样本程序都是"按现状"提供的, 不附有任何种类的保证。对于因使用样本程序而引起的任何损害,IBM 不承担责任。

如果您正以软拷贝格式查看本信息,那么图片和彩色图例可能无法显示。

#### 商标

IBM、IBM 徽标和 ibm.com 是 International Business Machines Corp. 在全球许多 管辖区域中注册的商标或注册商标。其他产品和服务名称可能是 IBM 或其他公司的商 标。Web 上 www.ibm.com/legal/copytrade.shtml 处的"版权和商标"提供了 IBM 商 标的当前列表。

#### <span id="page-34-0"></span>隐私策略和使用条款注意事项

IBM 软件产品(包括作为服务解决方案的软件,即"提供的软件")可能会使用 cookie 或 其他技术来收集产品使用情况信息,以便改善最终用户体验、定制与最终用户的交互 或用于其他用途。cookie 是 Web 站点可发送至浏览器的数据,随后可将其存储在您的 计算机上作为标识您的计算机的标记。在许多情况下,这些 cookie 不会收集个人信息。 如果您要使用的软件产品允许您通过 cookie 或类似技术收集个人信息,我们将在下面 告知您具体情况。

根据已部署的配置,此软件产品可能使用会话和持久性 cookie,它们收集各个用户的用 户名和其他个人信息以用于会话管理、增强用户可用性或其他使用跟踪或功能性目 的。可以禁用这些 cookie,但禁用 cookie 同时也会除去它们所启用的功能。

通过 cookie 和类似技术收集的个人信息由不同的管辖区域监管。如果为此软件产品部 署的配置为您(作为客户)提供了通过 cookie 和其他技术从最终用户处收集个人信息 的能力,那么您应自行寻求适用于此类数据收集的任何法律的相关法律意见,包括在 适当时提供通知和同意文件的任何要求。

IBM 要求客户端 (1) 提供明确、显著的指向客户的 Web 站点使用条款(其中包括指 向 IBM 和客户端的数据收集和使用实践的链接) 的链接 (如隐私政策), (2) 告知访问 者 IBM 代表客户将 cookie 和透明 GIF/网络信标存放在访问者的计算机上并说明此类 技术的目的,并且 (3) 在法律允许的范围内,在客户或 IBM 代表客户将 cookie 和透 明 GIF/网络信标存放在 Web 站点访问者的设备上之前征得 Web 站点访问者的同意。

有关如何使用包括 cookie 在内的各种技术实现这些目的的更多信息,请参阅 IBM"网上 隐私声明"(http://www.ibm.com/privacy/details/us/en) 中的"Cookie、Web Beacon 和其他技术"部分。

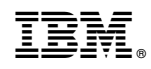

Printed in China